# Knjiženje in davki

Zadnja sprememba 11/01/2023 9:56 am CET | Objavljeno 26/07/2022 3:37 pm CEST

Do vknjižb in davkov dostopamo preko gumba knjiženje in davki , ki se nahaja levo spodaj v kotu maske računa.

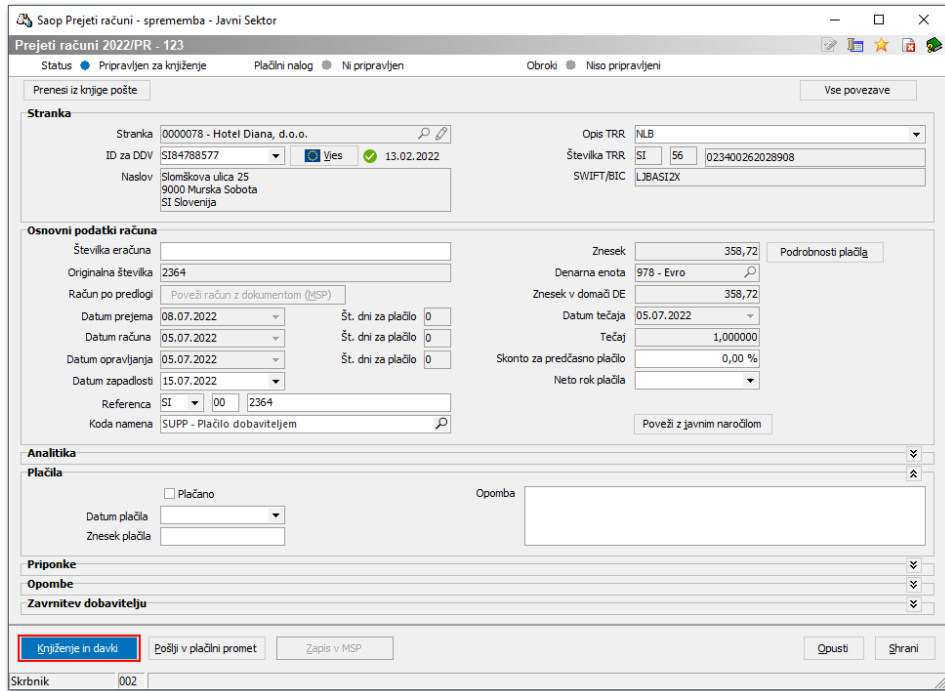

Okno je sestavljeno iz dveh delov. Prvi del se nanaša na davke, drugi del pa je povezan z vknjižbami. Na vrhu so prikazani statusi računa in podatki o stranki. V primeru, da je račun povezan z ostalimi moduli, lahko to preverimo na gumbu | vse povezave |.

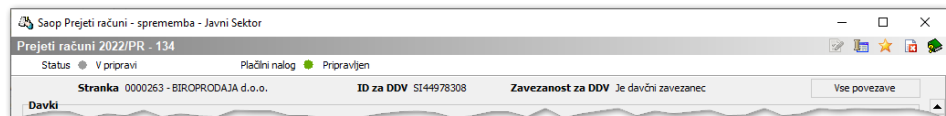

V primeru uvoza e-računa, e-slog računa in povezovanja računa z dokumenti iz modulov MSP in NDK, se razdelek za davke izpolni samodejno. Kurzor se postavi na **Datum davčnega obdobja**.

#### **V tem prispevku**

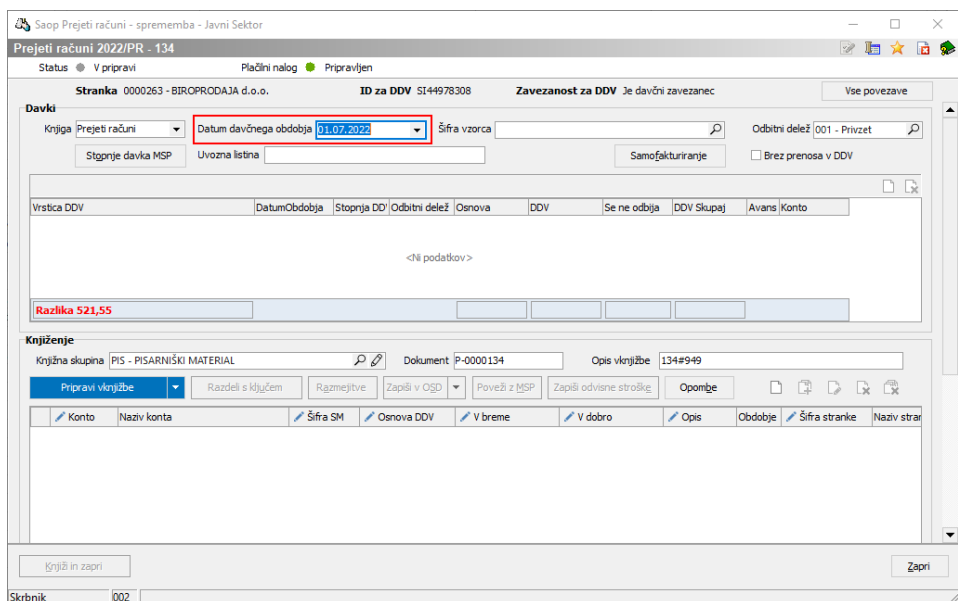

Če je v Šifrantu vzorcev vpisan vsaj en vzorec, se program za tem ustavi na **Šifri vzorca**, v nasprotnem primeru se postavi na **Vrstico DDV**.

V primerih, ko je potrebno zamenjati odbitni delež, se na to polje postavimo z miško, ali pa se vrnemo nazaj s tipkama na tipkovnici (SHIFT+TAB).

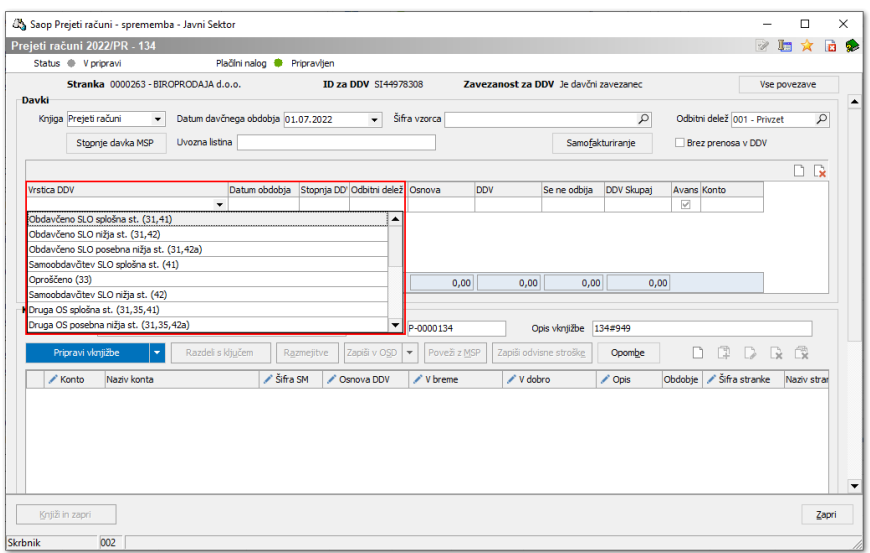

Glede na nastavitve odbitnega deleža se nam predlaga **Osnova, DDV in DDV, ki se ne odbija**. Prav tako se tudi konto samodejno izpolni iz nastavitev modula **DDVn**. Vrednosti lahko spreminjamo, dodajamo lahko tudi več vrstic. Ob pritisku na puščico dol, se nam odprejo dodatne vrstice. V primeru vrstic samoodbavčitve, se odpre tudi razdelek za vnos obdavčitve v izdano knjigo modula **DDVn**.

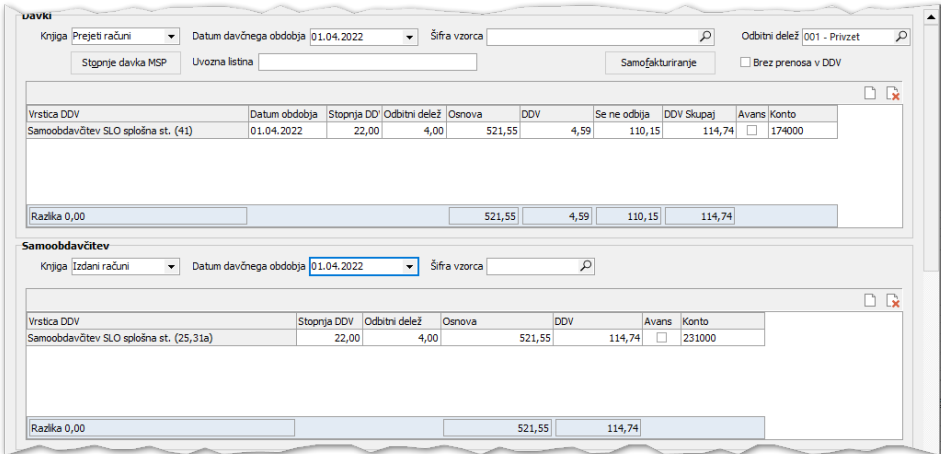

Ko izpolnimo razdelek za davke lahko nadaljujemo z vknjižbami. Če imamo v šifrantu knjižnih skupin samo eno knjižno skupino, se kurzor pomakne iz vrstice davki neposredno na gumb za **Pripravo vknjižb**.

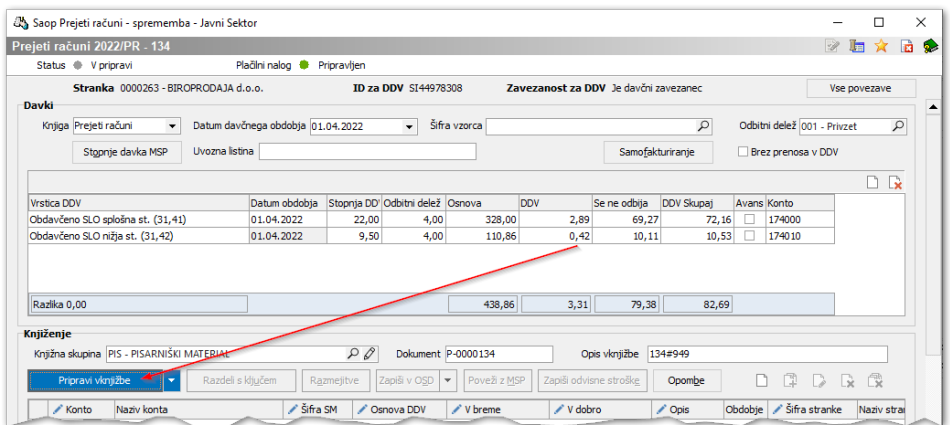

V nasprotnem primeru se ustavi najprej na **Knjižni skupini** in se šele nato premakne na **Pripravo vknjižb.**

# **Torej tako pri davkih kot pri vknjižbah program preskoči polja, ki jih pri vnosu podatkov na tem zavihku ne spreminjamo.**

Program predlaga knjižno skupino iz stranke, če jo imamo tam nastavljeno, v nasprotnem primeru pa iz knjige dokumentov. Če želimo jo lahko na tem mestu zamenjamo iz šifranta knjižnih skupin.

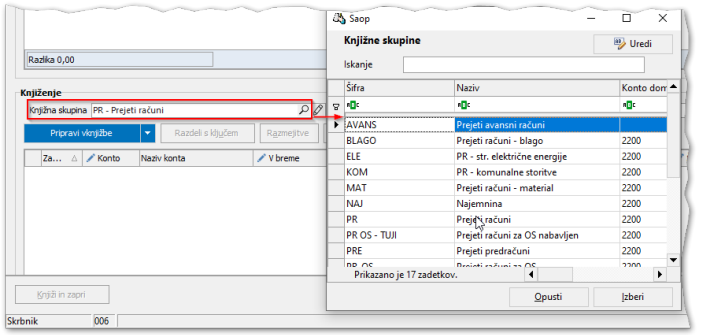

Na gumbu **Priprava vknjižb** lahko pripravimo združene ali razdružene vknjižbe (če je več vrstic davka, se nam predlaga več vrstic odhodka). Program pripravi vknjižbe na konte, ki so predlagani v knjižni skupini. V primeru, da ostaja določeni znesek do usklajenosti temeljnice, program ponudi prazno vrstico.

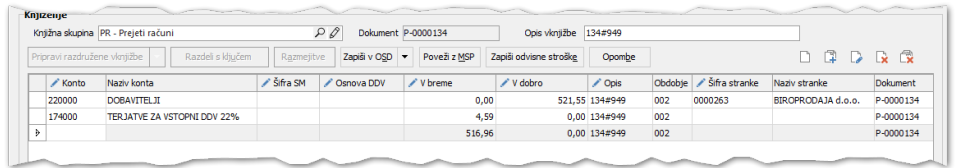

Vknjižbe se pripravljajo vrstično. Podatke lahko vnašamo direktno na vrstico, še vedno pa imamo možnost uporabe gumbov za vnos in urejanje  $\Box$   $\Box$   $\Box$ 

Na novi vrstici najprej vnesemo konto iz šifranta **Kontnega plana.** Konto lahko poiščemo tako, da v polje vnesemo niz številk ali črk. Program bo v stolpcih Šifre in Naziva v šifrantu poiskal rezultate in jih ponudil na izbiro.

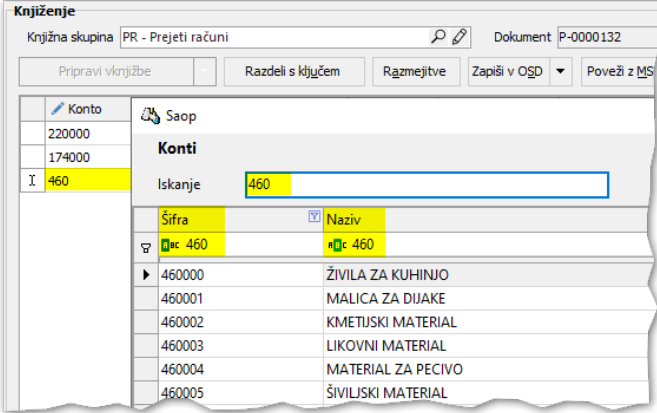

Po izbiri konta se Konto in Naziv konta na vrstici vknjižbe izpolnita. Polja, ki jih je potrebno še obvezno izpolniti, se obarvajo rožnato.

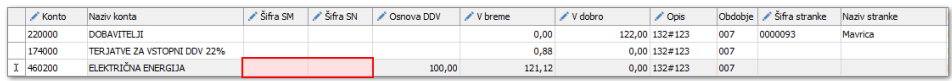

Posamezno vrstico lahko pobrišemo s tipko DELETE ali se poslužujemo gumbov na desni strani, kjer lahko pobrišemo označeno vknjižbo ali vse pripravljene vknjižbe hkrati. Brisanje vknjižb pobriše tudi povezave z ostalimi moduli.

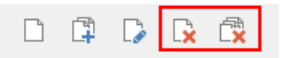

Med vrsticami se pomikamo s smernimi tipkami, puščicami na tipkovnici. S premikom navzdol tudi zaključimo vnos, torej potrdimo vrstico in vidimo, da se saldo temeljnice izravna.

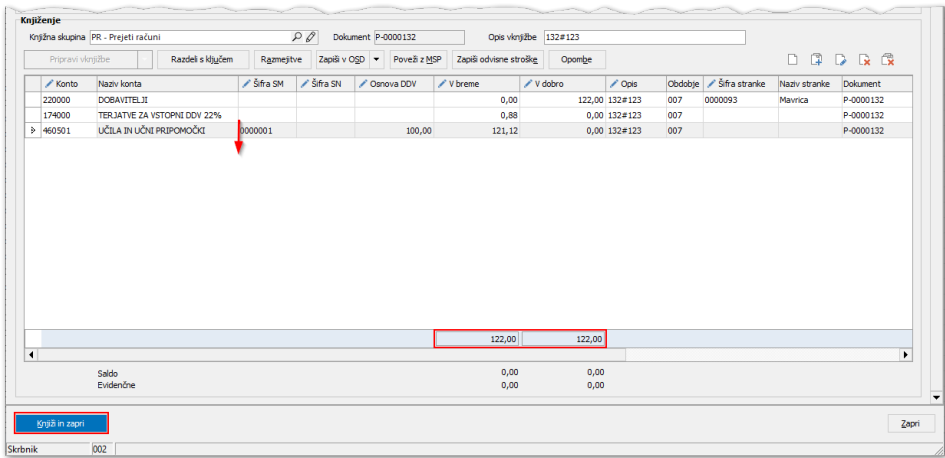

Kadar so vse obvezne analitike na vknjižbah vnesene in je temeljnica usklajena, se status računa spremeni v **Pripravljen za knjiženje**, gumb se obarva modro in račun lahko poknjižimo. Knjiži in zapri

Kadar je gumb siv | Knjižin zapri | , se lahko z miško postavimo na njega. Prikazalo se nam bo obvestilo o manjkajočih podatkih za knjiženje.

▌

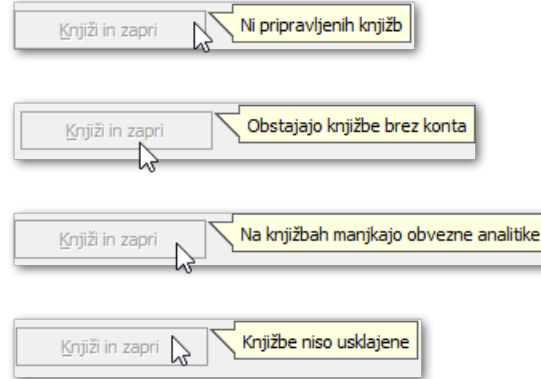

### Delitev po ključih

Če je v trenutku evidentiranja prejetega računa znan ključ za delitev, lahko stroške po prejetem računu razdelimo že v Knjigi prejetih računov, med samim knjiženjem. Pri tem si pomagamo z začasnimi analitikami oz. analitikami za delitev.

V primeru, ki sledi, smo strošek najprej poknjižili na začasno stroškovno mesto, ki je namenjeno delitvi po ključu. Splošno stroškovno mesto naj bo ločeno od ostalih stroškovnih mest z neko povsem drugačno šifro. Npr. če sedaj uporabljamo SM od 1 do 500 naj bo splošno stroškovno mesto za delitev 999, kot prikazuje primer v nadaljevanju:

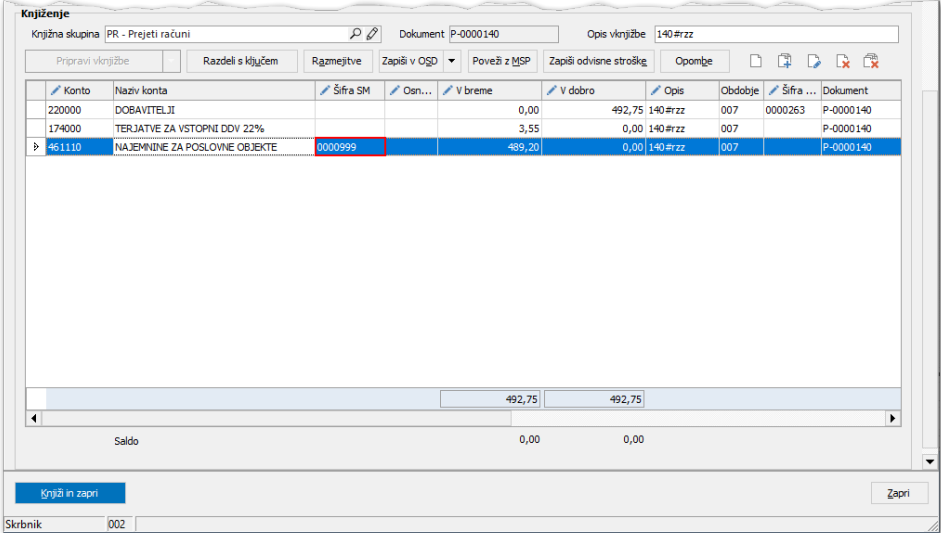

Ko je vrstica poknjižena, se aktivira gumb **Razdeli s ključem**. Ob kliku na gumb se odpre okno za izbiro ključa. Iz šifranta izberemo ustrezen ključ za delitev.

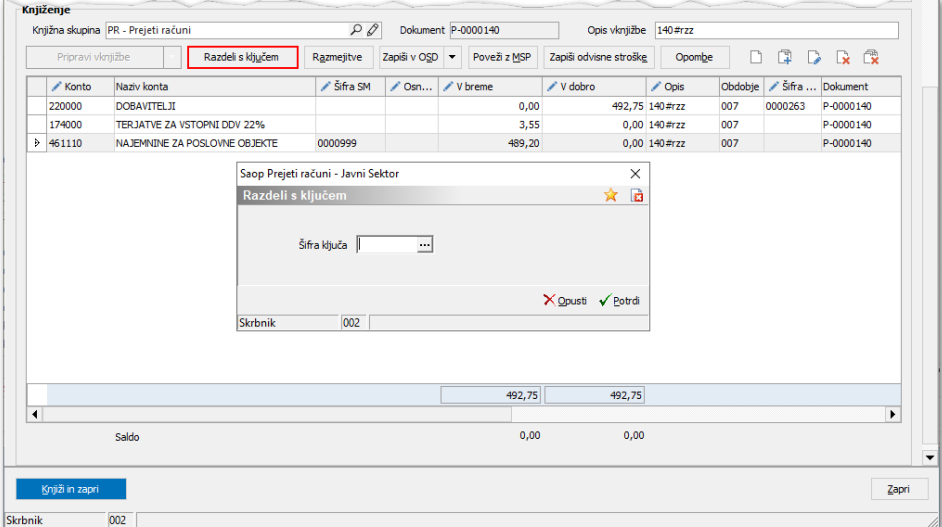

Če v šifrantu ključ še ne obstaja, ga lahko na tem mestu vnesemo. Vsak ključ ima **Šifro** in **Naziv**.

Na zavihku Splošno vnesemo, da bomo delili knjižbo, ki je na izbranem stroškovnem mestu.

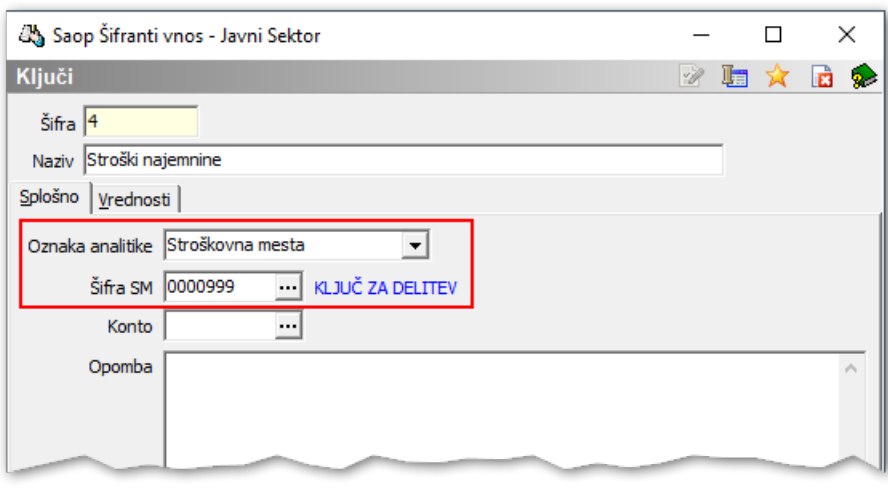

Na zavihku **Vrednosti** vnesemo vrednosti za delitev. Vrednosti, ki jih vnašamo, so lahko različne. Lahko vnesemo m² površine, število delovnih ur, prihodke ali neko drugo vrednost. Ne glede na to, kaj smo vnesli, bo program iz vnesenih vrednosti izračunal % oz. delež posamezne analitike v skupni vrednosti 100 %.

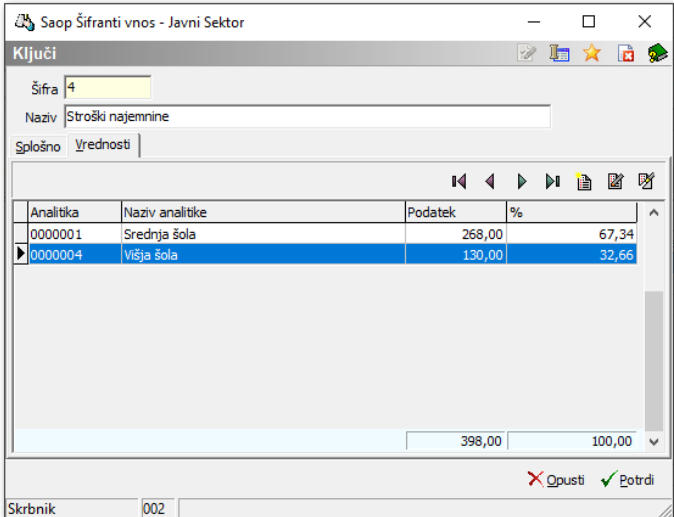

Ko ključ potrdimo, se v pripravi vknjižb pobriše vrstica, ki smo ji dodelili splošno stroškovno mesto za delitev ter se dodajo nove vrstice, v našem primeru tri nove vrstice glede na SM, ki smo jih določili v ključu.

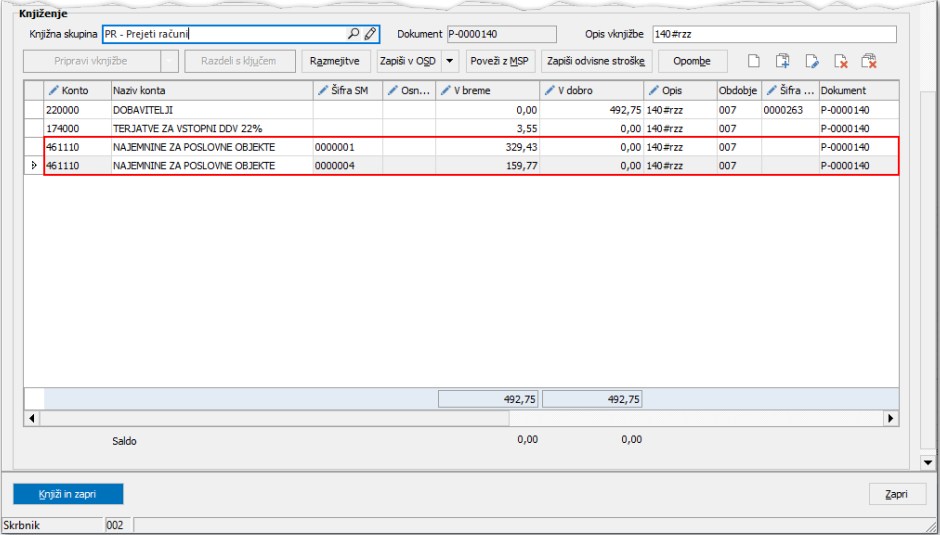

## Razmejitve

Kadar prejmemo račun, ki se nanaša na več obdobij, lahko uporabimo pripomoček **Razmejitve**, ki se nahaja na razdelku **Knjiženje.** Najprej pripravimo vknjižbe, vrstici odhodka dodamo konto za aktivne časovne razmejitve, označimo in pritisnemo gumb za razmejevanje.

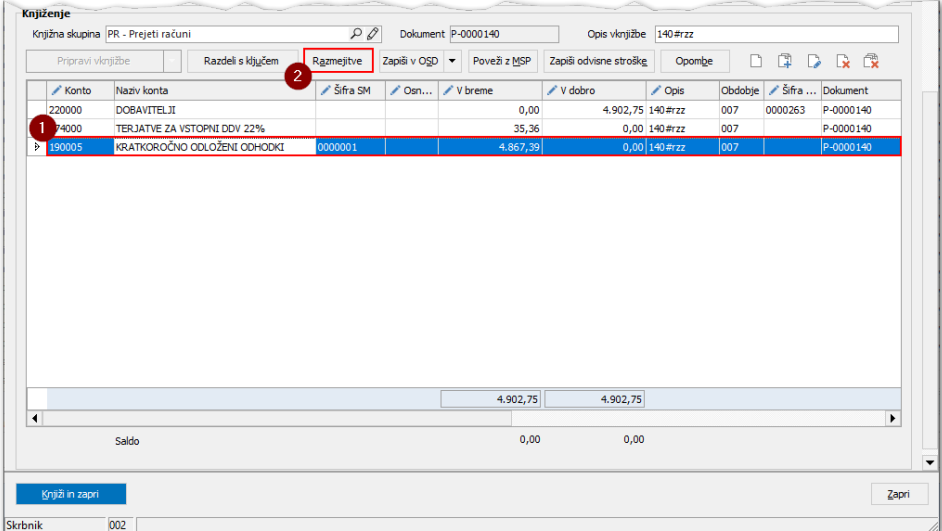

Odpre se okno, kjer izpolnimo, na kateri konto odhodka bomo knjižili strošek razmejitev. Konto stroška mora imeti enake lastnosti kot konto aktivnih časovnih razmejitev. Vnesti je še potrebno začetno obdobje razmejevanja in število obdobij.

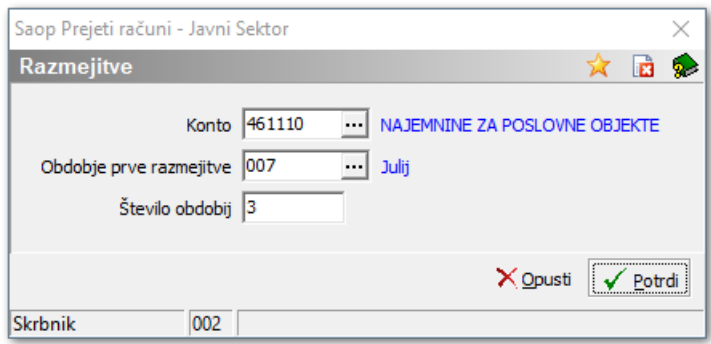

Program nam na podlagi vpisanih podatkov pripravi vknjižbe.

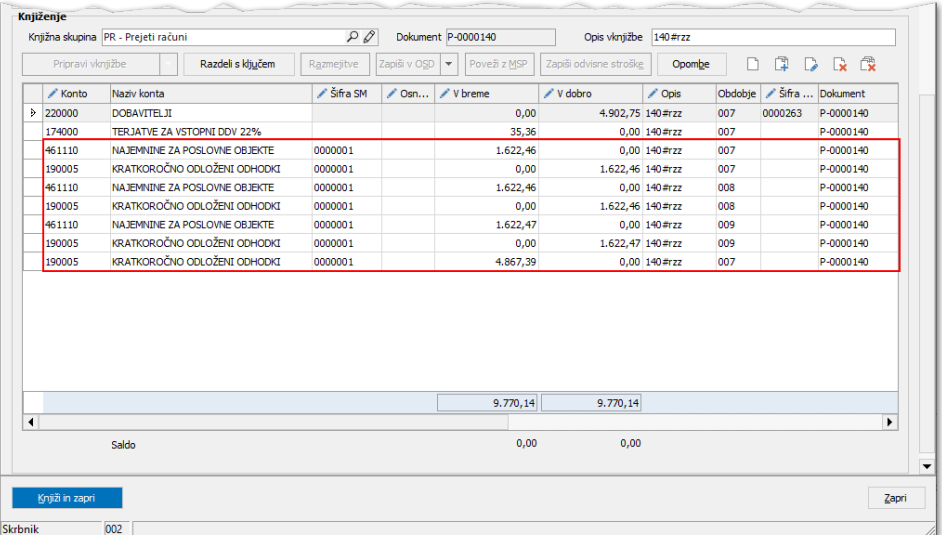